## INSTRUCTION FOR REGISTRATION

## <https://openreviewhub.org/user>

- 1. create new account or
- 2. use your social media account

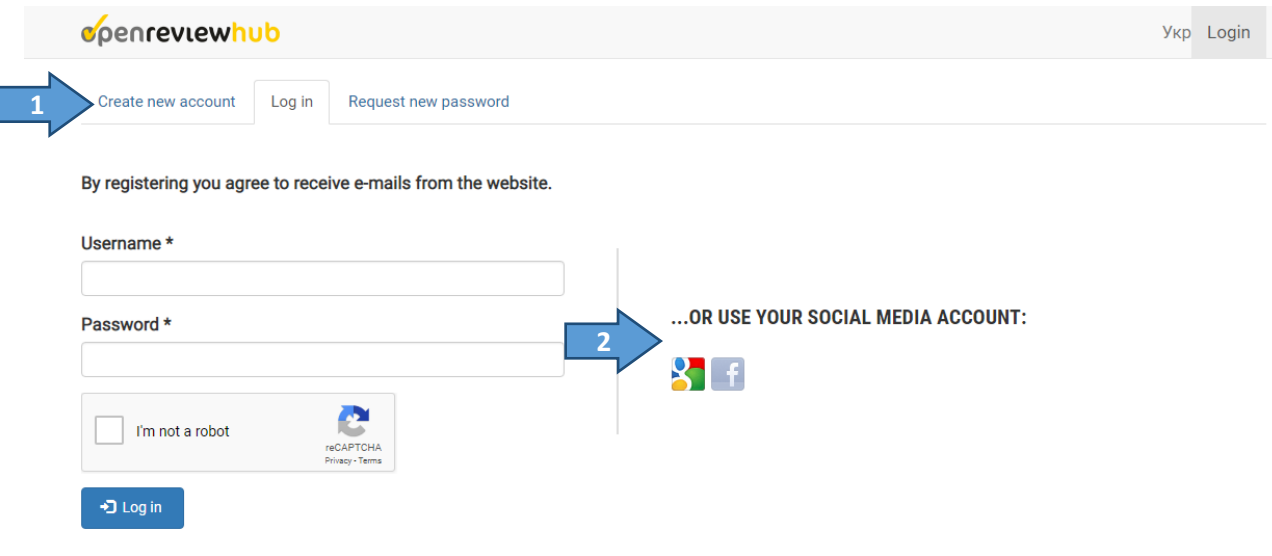

# 1. Create new account [\(https://openreviewhub.org/user/register\)](https://openreviewhub.org/user/register)

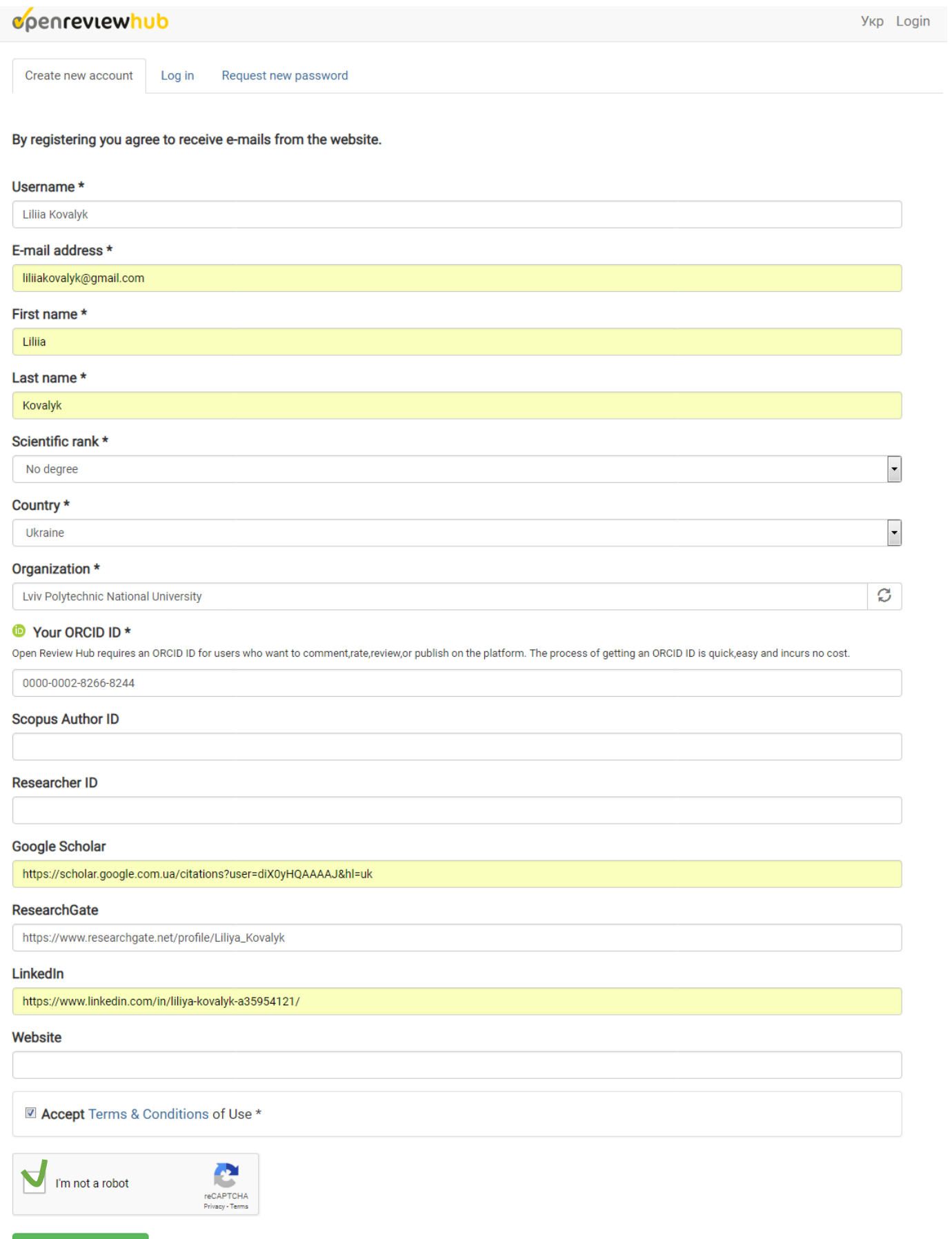

#### Check your mailbox (check the spam folder)

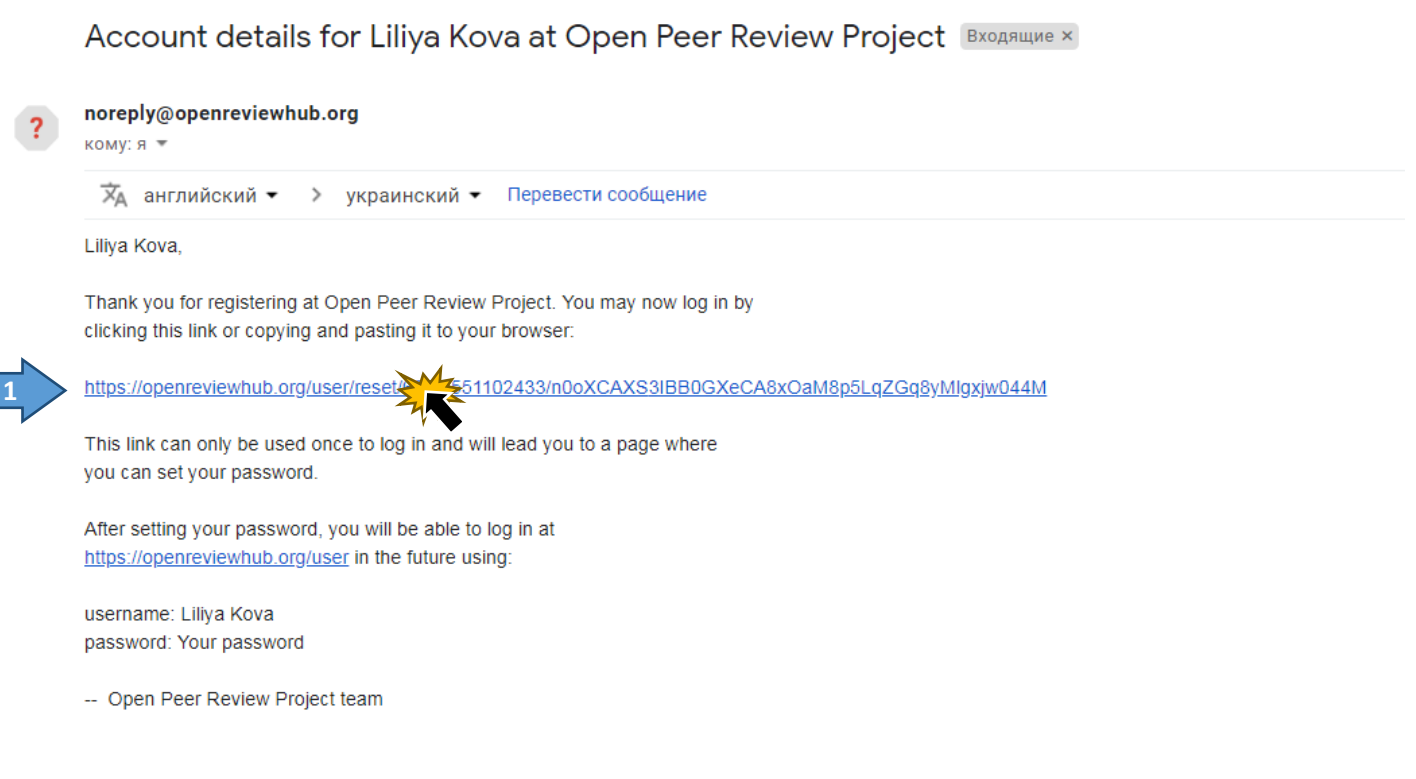

#### Reset password

#### coenreviewhub

This is a one-time login for Liliya Kova and will expire on Tue, 02/26/2019 - 15:47. Click on this button to log in to the site and change your password. This login can be used only once.

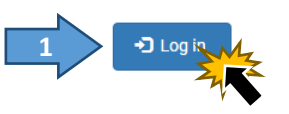

Укр Login

#### Add Password and save the form

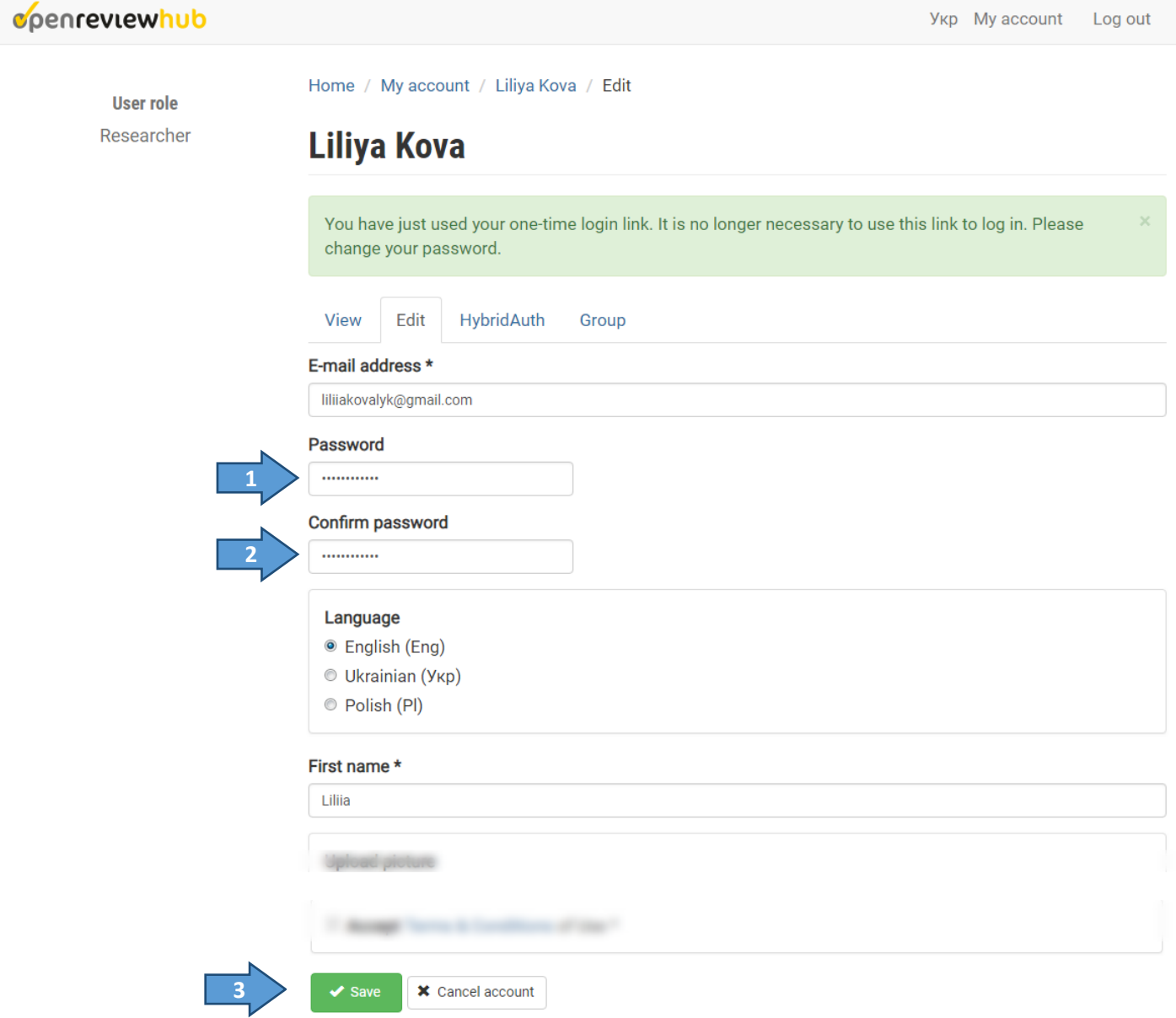

#### After saving the form, go to the conference site that interests you

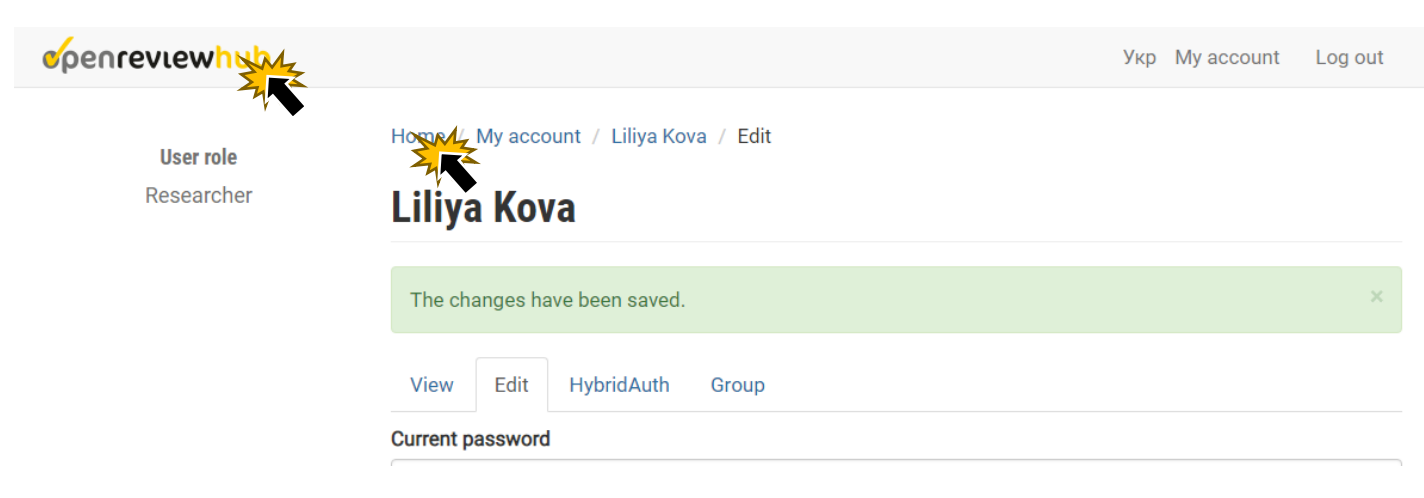

## 2. Use your social media account

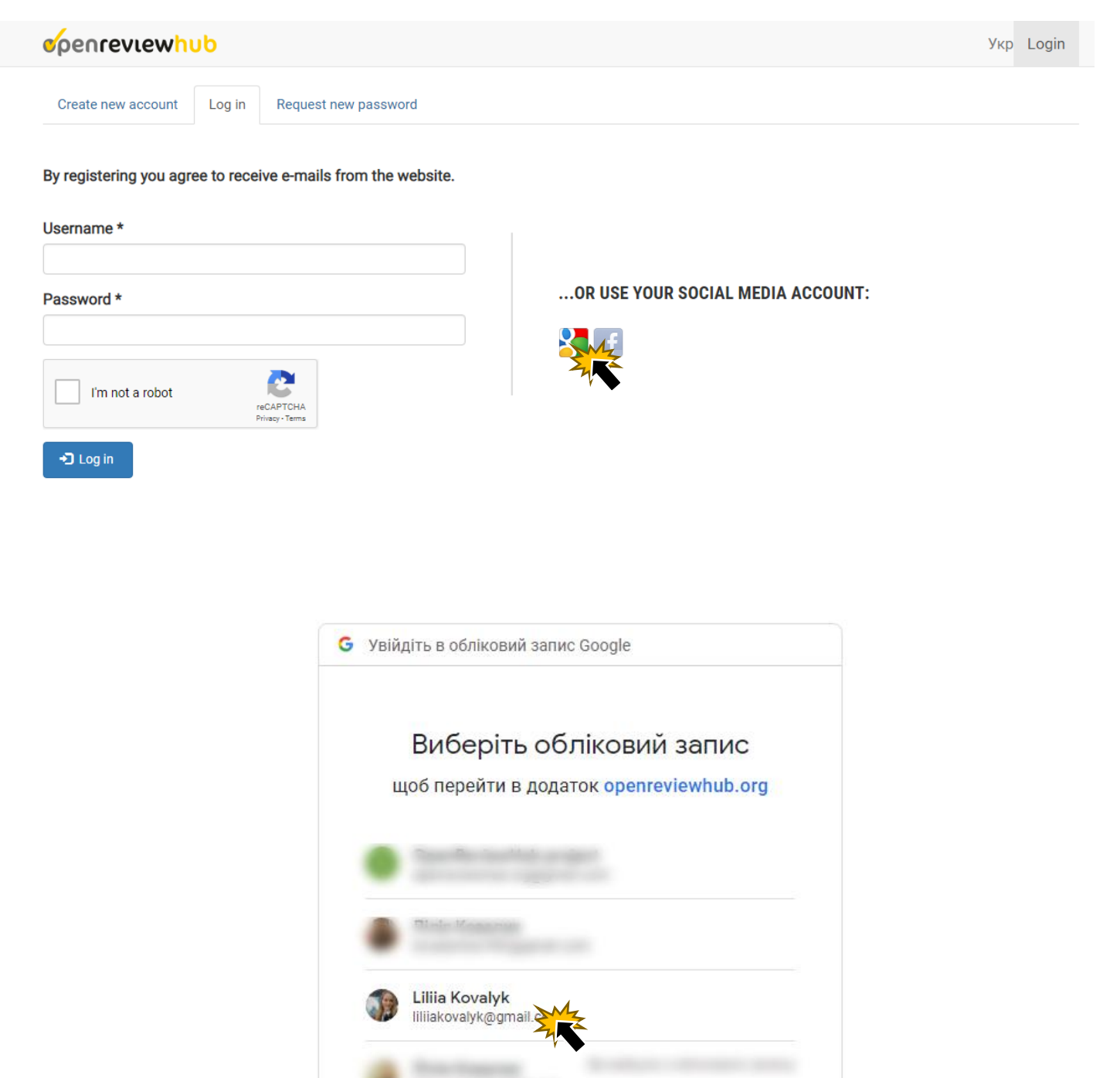

Щоб продовжити, Google надасть ваші ім'я, електронну annan ü aafnamanna naadinia nanarini

Вибрати інший обліковий запис

©

#### coenreviewhub

 **1**

 **2**

## **Terms and Conditions**

Accept Terms & Conditions of Use \*

To continue to use this site please read the Terms & Conditions below, and complete the form to confirm your acceptance.

Confirm

Registration form

conreviewhub

Home / My account / Liliia Kovalyk / Complete your profile

**User role** Researcher

## **Complete your profile**

Fill out the following fields to complete your profile.

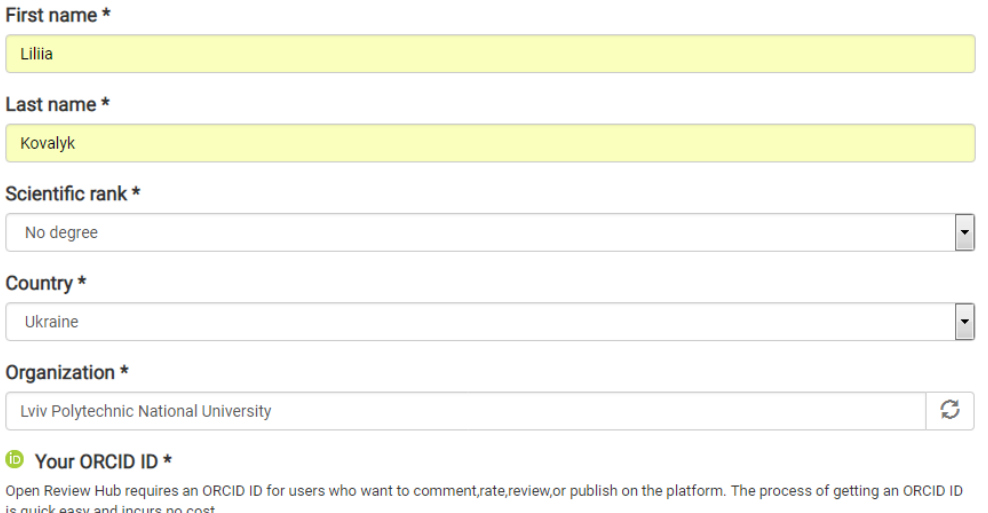

0000-0002-8266-8244

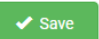

Укр My account Log out

By registering on the site, you can edit and add additional information about your activity. To do this, select the "Edit" tab on the profile page.

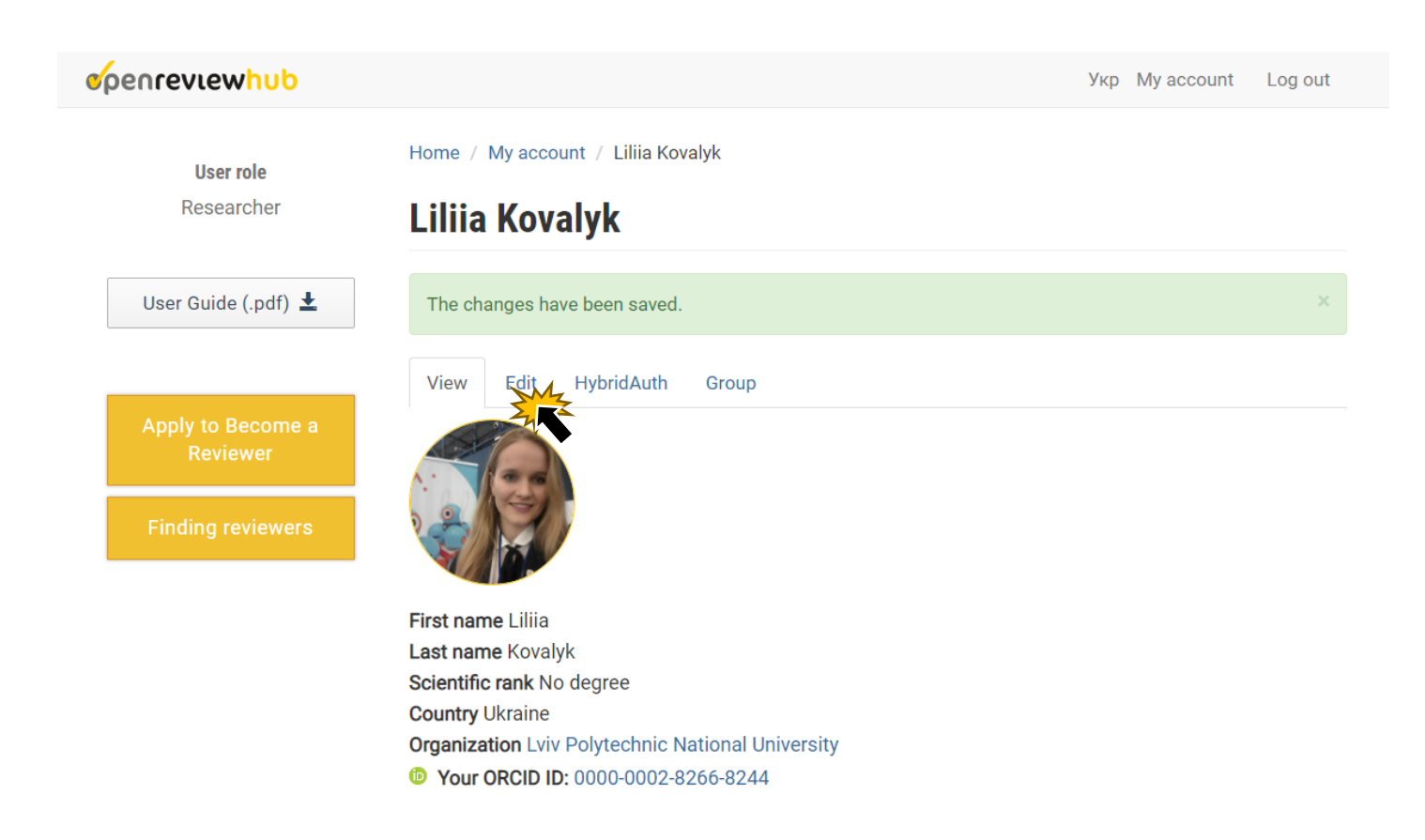

Go to the conference site that interests you, and choose the "Add Submit an application" button on the main page.

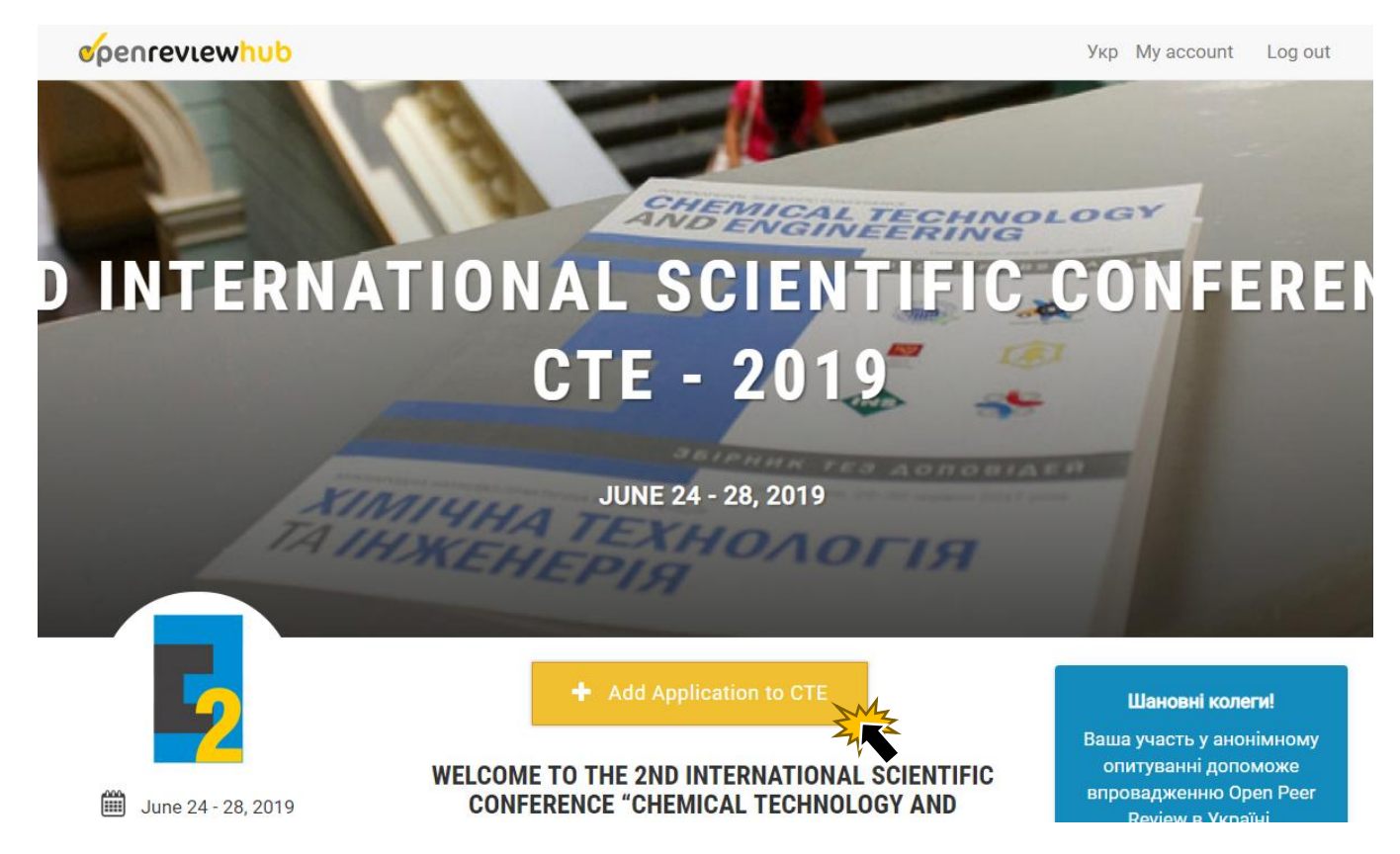